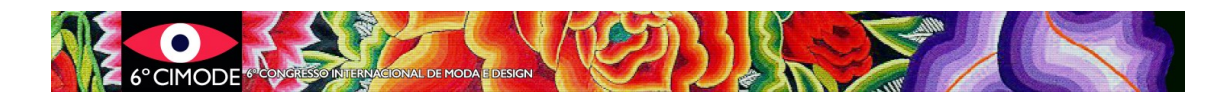

## **Procedimento a seguir para submissão da versão final- Artigos tipo A1**

# **Secção 1. Artigos completos com publicação em livro Springer**

### **Passo 1: Altere os seus artigos e/ou resumos conforme as indicações dos revisores**

**Passo 2:** Prepare resumo do artigo, na língua desejada, para o livro de resumos do congresso. Os modelos de formatação podem ser descarregados na secção "Submissão Fase 2" da página do CIMODE. Por favor aceda a:<http://www.design.uminho.pt/cimode2023/pt-PT/fase2/>

**Passo 3: Se a língua original do artigo não era o inglês, prepare uma versão em inglês de qualidade profissional.** Os artigos serão revistos no que respeita à qualidade da redação em inglês. Caso esta não seja aceitável, **podem não ser publicados**.

#### **Passo 4: Formate o artigo segundo as normas de formatação e de referenciação da Springer**

Artigos que não estejam corretamente formatados serão devolvidos aos autores para correção, podendo **não ser publicados** se os autores não os corrigirem em tempo útil.

As instruções de formatação da Springer, bem como todos os documentos mencionados aqui, podem ser descarregadas na secção "Submissão Fase 2" da página do CIMODE. Por favor aceda a[: http://www.design.uminho.pt/cimode2023/pt-PT/fase2/](http://www.design.uminho.pt/cimode2023/pt-PT/fase2/)

#### **Passo 5: Prepare os seguintes documentos**

Preparar um **ficheiro ZIP único** com o nome *NúmeroArtigo* \_FINAL contendo os seguintes arquivos:

- 1. **Versão final do artigo em inglês, formatado segundo as normas da Springer, em formato Word** \*.doc ou \*docx Nome do arquivo: *NúmeroArtigo*\_BOOK
- 2. **Versão final do artigo em inglês, formatado segundo as normas da Springer, em formato PDF** Nome do arquivo: *NúmeroArtigo*\_BOOK
- 3. **Ficheiros de todas as imagens**, em JPG de alta resolução Nome dos arquivos: *Número\_Artigo*\_Numero\_Figura.jpg
- 4. **Resumo**, formatado segundo o modelo fornecido**, em formato aberto Word**\*.doc ou \*docx
	- Nome do arquivo: *NúmeroArtigo*\_ABSTRACT
- 5. **Formulário "Consent to publish**" da Springer, **impresso, assinado manualmente e digitalizado, a enviar em formato \*.pdf** Nome do arquivo: *NúmeroArtigo*\_CONSENT
- 6. **Ficha de informação final, impressa, assinada e digitalizada, a enviar em formato \*.pdf**

Nome do arquivo: *NúmeroArtigo* \_FINALINFORMATION

**7.** Documento Word **explicando como escrever os nomes dos autores. Nome do arquivo:** *Número\_Artigo\_*Nomes

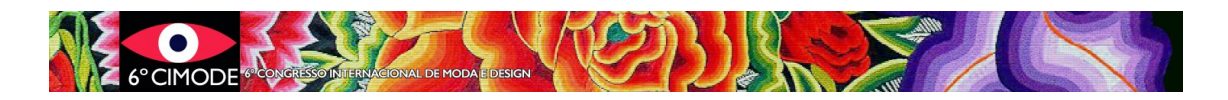

**Os nomes devem aparecer por extenso nos artigos, mas depois a Springer utiliza outras formas.**

**Exemplos:** Helder Carvalho (no artigo) -> Carvalho, Helder -> H Carvalho João Lopes Cunha (no artigo) -> Lopes Cunha, João -> J Lopes Cunha João Miguel Campos (no artigo) -> Campos, João Miguel -> J M Campos

**8.** Documento Word **definindo quem é o autor correspondente** que a Springer deve contactar, caso necessário**. Nome do arquivo:** *Número\_Artigo\_*Correspondente

#### **Notas:**

-Os autores podem indicar o seu id ORCID no cabeçalho do artigo, se pretenderem (conforme modelo fornecido)

-Colocar as afiliações institucionais corretas

-Utilizar os nomes sempre na mesma ordem, tanto no artigo como no formulário "Consent to Publish"

-Indicar o mesmo autor correspondente no artigo que também está no "Consent to Publish"

#### **Passo 6: Aceda à sua área de autor no Easychair e submeta a nova versão**

a) Selecionar o artigo

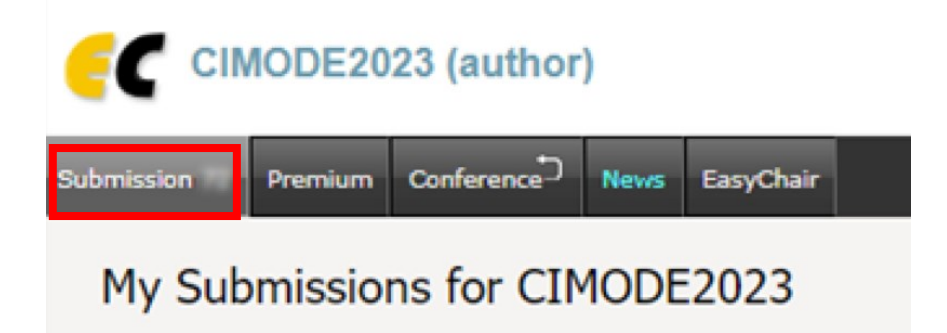

Using the submission author environment you can view or man

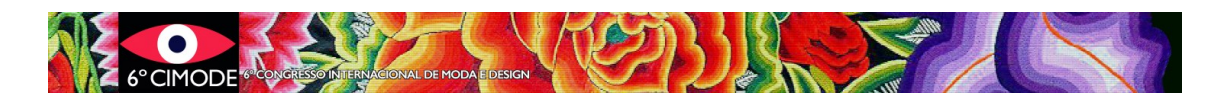

b) Submeter nova versão (o arquivo zip preparado)

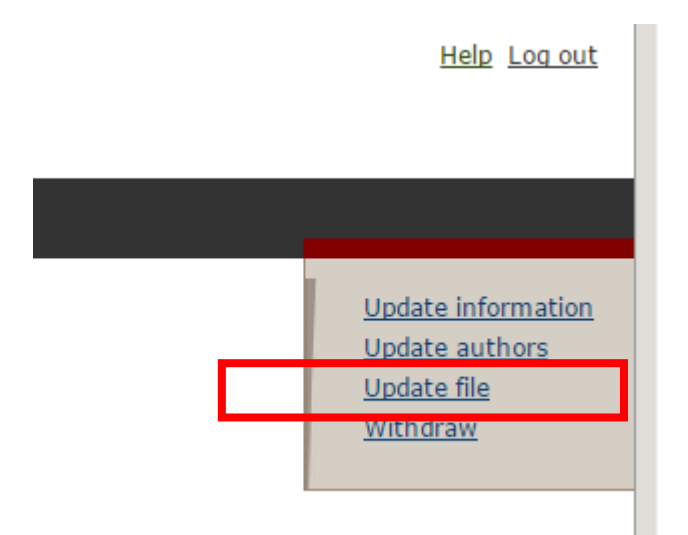

## **Tamanho dos ficheiros**

O Easychair impõe um limite de 50MB para as submissões. Caso lhe surja este problema, por favor contacte: [cimode.informatica@gmail.com](mailto:cimode.informatica@gmail.com)

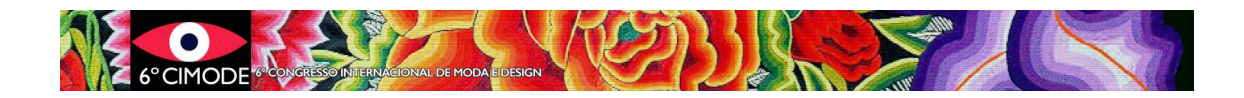